# Configura Metodi Di Monitoraggio Delle Prestazioni PfRv2 Ī

# Sommario

Introduzione **Prerequisiti Requisiti** Componenti usati Premesse Monitoraggio passivo Monitoraggio attivo Modalità ibrida **Configurazione** Esempio di rete Configurazione rilevante **Verifica** Modalità passiva Modalità attiva Modalità ibrida Risoluzione dei problemi

# Introduzione

Questo documento descrive i metodi utilizzati in Performance Routing versione 2 (PfRv2) per monitorare le prestazioni dei collegamenti WAN (Wide Area Network) sui router delle filiali.

# **Prerequisiti**

## **Requisiti**

Cisco raccomanda la conoscenza di base di Performance Routing (PfR).

## Componenti usati

Il documento può essere consultato per tutte le versioni software o hardware.

Nota: PFRv2 non è supportato nel codice Polaris 16.x.x.

Le informazioni discusse in questo documento fanno riferimento a dispositivi usati in uno specifico ambiente di emulazione. Su tutti i dispositivi menzionati nel documento la configurazione è stata ripristinata ai valori predefiniti. Se la rete è operativa, valutare attentamente eventuali conseguenze derivanti dall'uso dei comandi.

# Premesse

PfRv2 utilizza tre metodi per misurare le prestazioni dei collegamenti dei router di confine (BR). Le informazioni raccolte vengono utilizzate dal controller master (MC) per l'implementazione dei criteri PfR. I tre metodi sono il monitoraggio passivo, il monitoraggio attivo e la modalità ibrida.

### Monitoraggio passivo

In questa modalità, la funzionalità NetFlow abilitata (per impostazione predefinita con PfR) sulla scheda BR raccoglie queste informazioni relative alla classe di traffico e le invia al controller master.

Queste informazioni sono valide per i flussi TCP che passano attraverso BR:

- Raggiungibilità: Questo valore viene calcolato in base alla sintassi TCP SYN per la quale non è stato ricevuto l'ACK TCP corrispondente.
- Ritardo: Tempo calcolato tra i messaggi TCP SYN e TCP ACK durante l'handshake a 3 vie TCP. Il valore totale viene quindi diviso per due.
- Perdita: Misurato sulla base dei numeri di sequenza TCP. Ad esempio, quando il numero di sequenza TCP ricevuto è superiore o inferiore al previsto, viene segnalata la perdita.

Queste informazioni sono valide per tutti i flussi (che includono TCP) che passano attraverso BR:

- Larghezza di banda in uscita: Throughput per la classe di traffico che supera i BR (calcolato in bit al secondo utilizzando Netflow).
- $\bullet$  Larghezza di banda in ingresso: Throughput per la classe di traffico in entrata nei BR (calcolato in bit al secondo con Netflow).

## Monitoraggio attivo

In questa modalità, il BR invia sonde SLA IP sulla propria interfaccia WAN per misurare diversi parametri relativi alla classe di traffico. Le informazioni raccolte vengono restituite al controller master. Questi parametri sono misurati:

- Raggiungibilità
- Ritardo
- Perdita
- Larghezza di banda in uscita
- Larghezza di banda in ingresso

Queste sonde vengono generate automaticamente quando il metodo di monitoraggio configurato sul controller Master è Attivo e può anche essere configurato manualmente. Per impostazione predefinita, le richieste inviate sono echo ICMP ma possono essere modificate in sonde TCP o UDP a seconda del tipo di traffico inviato sui collegamenti WAN.

Mentre la selezione Exit BR è in corso, tutte le BR invieranno probe attivi per i prefissi appresi da Netflow. Se si seleziona Exit BR, gli altri BR non invieranno più richieste attive. Il BR selezionato continuerà a inviare probe attivi.

## Modalità ibrida

La modalità ibrida utilizza le statistiche Netflow e il contratto di servizio IP (SLA) per decidere il punto di uscita (BR) e il monitoraggio del collegamento. In questa modalità, le informazioni di probe SLA IP vengono utilizzate per selezionare il punto di uscita, quindi le statistiche Netflow vengono utilizzate per monitorare la connessione WAN del BR verso la destinazione.

Mentre il PfR è nello stato learning e non è ancora passato allo stato "INPOLICY", tutte le BR invieranno sonde attive per i prefissi raccolti da Netflow. In questo modo è possibile determinare le rispettive condizioni di collegamento. Quando lo stato di un MC viene modificato in "INPOLICY", tutti i BR interrompono l'invio di richieste attive e ora il monitoraggio viene eseguito passivamente (utilizzando Netflow).

# **Configurazione**

Questa immagine può essere utilizzata come topologia di esempio per il resto del documento:

# Client 0.30.30.0/24 10.3.3.3/32 **Master Router** 10.4.4.4/32 **MPLS Cloud Border Router** Text **Border Router Internet Cloud** 0.20.20.0/24 R<sub>1</sub> 10.5.5.5/32 Netflow Collector Server

## Esempio di rete

## Configurazione rilevante

Questa configurazione di base è necessaria per l'utilizzo di diverse modalità. R3 è configurato come MC, pertanto queste configurazioni dovranno essere completate su R3:

Client

## Modalità passiva

```
pfr master
!
border 10.4.4.4 key-chain pfr
interface Ethernet0/1 external
interface Ethernet0/0 internal
!
border 10.5.5.5 key-chain pfr
interface Ethernet0/0 internal
interface Ethernet0/1 external
!
mode monitor passive
```
#### Modalità attiva

```
pfr master
!
border 10.4.4.4 key-chain pfr
interface Ethernet0/1 external
interface Ethernet0/0 internal
!
border 10.5.5.5 key-chain pfr
interface Ethernet0/0 internal
interface Ethernet0/1 external
!
mode monitor active
Modalità ibrida
```
Questa è la modalità predefinita. Se non viene menzionato alcun comando mode, verrà attivata la modalità ibrida o sarà possibile utilizzare entrambi i comandi per attivarla.

```
pfr master
!
border 10.4.4.4 key-chain pfr
interface Ethernet0/1 external
interface Ethernet0/0 internal
!
border 10.5.5.5 key-chain pfr
interface Ethernet0/0 internal
interface Ethernet0/1 external
```
Nota: Se il comando mode monitor both è stato specificato manualmente, non verrà visualizzato nella configurazione come comando predefinito.

## Verifica

La maggior parte dei comandi di verifica viene eseguita su MC. Questi comandi possono essere utilizzati per verificare il funzionamento di diverse modalità.

### Modalità passiva

R3#**show pfr master** <Output suppressed> Default Policy Settings: backoff 90 900 90 delay relative 50

 holddown 90 periodic 0 probe frequency 56 number of jitter probe packets 100 mode route control **mode monitor passive** loss relative 10 jitter threshold 20 mos threshold 3.60 percent 30 unreachable relative 50 trigger-log percentage 30

#### Test 1 - Avvia flusso TCP dal server

#### R3#**show pfr master traffic-class**

OER Prefix Statistics: Pas - Passive, Act - Active, S - Short term, L - Long term, Dly - Delay (ms), P - Percentage below threshold, Jit - Jitter (ms), MOS - Mean Opinion Score Los - Packet Loss (percent/10000), Un - Unreachable (flows-per-million), E - Egress, I - Ingress, Bw - Bandwidth (kbps), N - Not applicable U - unknown, \* - uncontrolled, + - control more specific, @ - active probe all # - Prefix monitor mode is Special, & - Blackholed Prefix % - Force Next-Hop, ^ - Prefix is denied

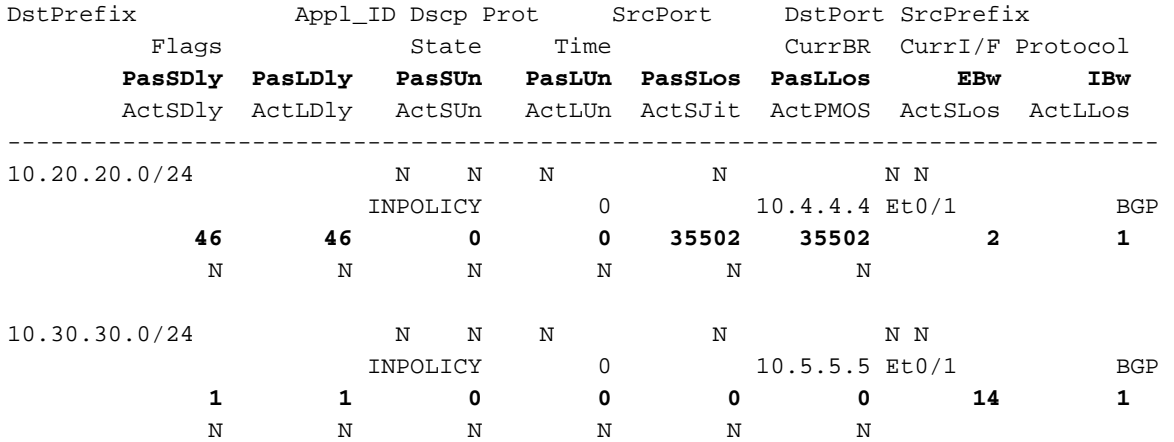

#### Test 2 - Avvio del flusso UDP dal server

#### R3#**show pfr master traffic-class**

OER Prefix Statistics:

Pas - Passive, Act - Active, S - Short term, L - Long term, Dly - Delay (ms), P - Percentage below threshold, Jit - Jitter (ms), MOS - Mean Opinion Score Los - Packet Loss (percent/10000), Un - Unreachable (flows-per-million), E - Egress, I - Ingress, Bw - Bandwidth (kbps), N - Not applicable U - unknown, \* - uncontrolled, + - control more specific, @ - active probe all # - Prefix monitor mode is Special, & - Blackholed Prefix % - Force Next-Hop, ^ - Prefix is denied

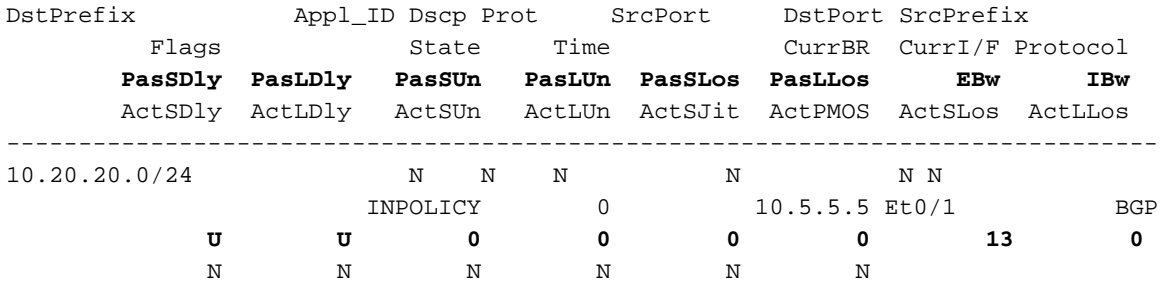

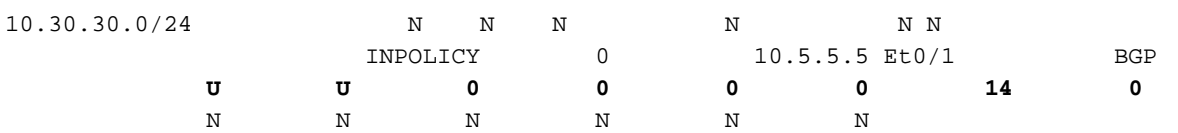

Come mostrato in precedenza, per il traffico TCP è possibile visualizzare anche i contatori Ritardo e Irraggiungibile che vengono popolati, ma nel caso del flusso UDP è possibile vedere solo i contatori della larghezza di banda che vengono popolati.

## Modalità attiva

R3#**show pfr master** <Output suppressed> Default Policy Settings: backoff 90 900 90 delay relative 50 holddown 90 periodic 0 probe frequency 56 number of jitter probe packets 100 mode route control **mode monitor active** loss relative 10 jitter threshold 20 mos threshold 3.60 percent 30 unreachable relative 50 trigger-log percentage 30

### Test - Avvia flusso TCP dal server

Sul controller master:

#### R3#**show pfr master traffic-class**

```
OER Prefix Statistics:
 Pas - Passive, Act - Active, S - Short term, L - Long term, Dly - Delay (ms),
 P - Percentage below threshold, Jit - Jitter (ms),
 MOS - Mean Opinion Score
 Los - Packet Loss (percent/10000), Un - Unreachable (flows-per-million),
 E - Egress, I - Ingress, Bw - Bandwidth (kbps), N - Not applicable
 U - unknown, * - uncontrolled, + - control more specific, @ - active probe all
 # - Prefix monitor mode is Special, & - Blackholed Prefix
  % - Force Next-Hop, ^ - Prefix is denied
```
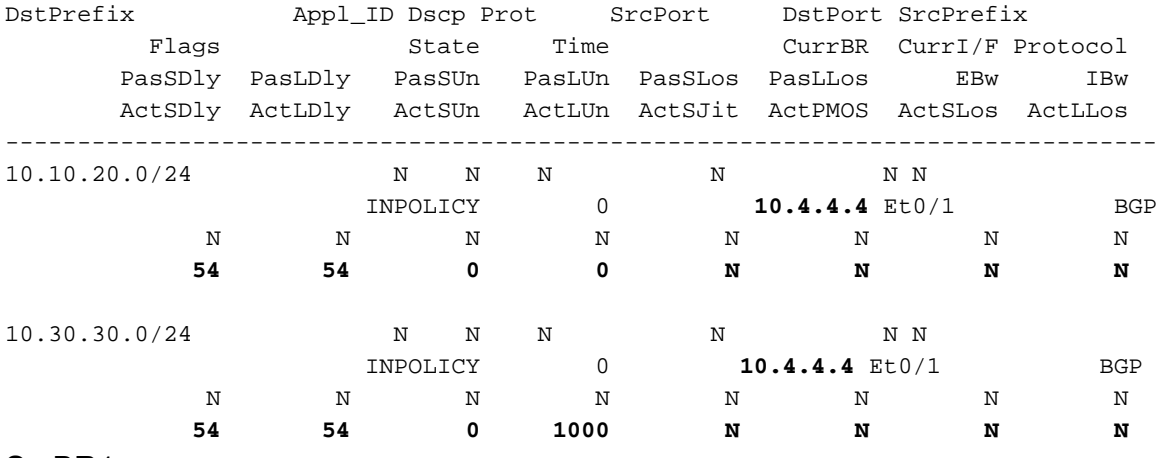

Su BR1:

#### R4#**show pfr border active-probes**

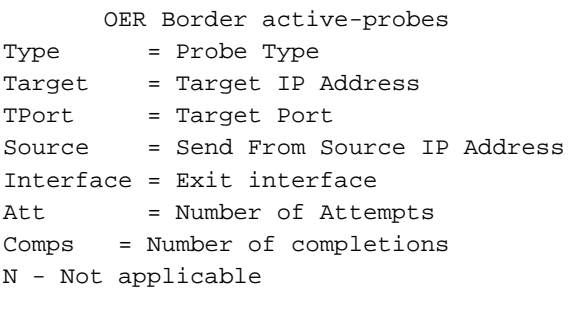

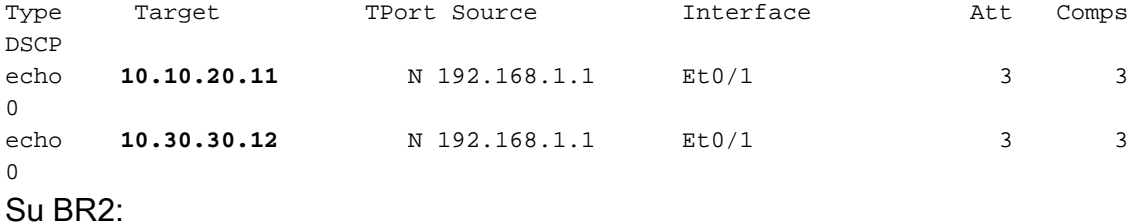

#### R5#**show pfr border active-probes**

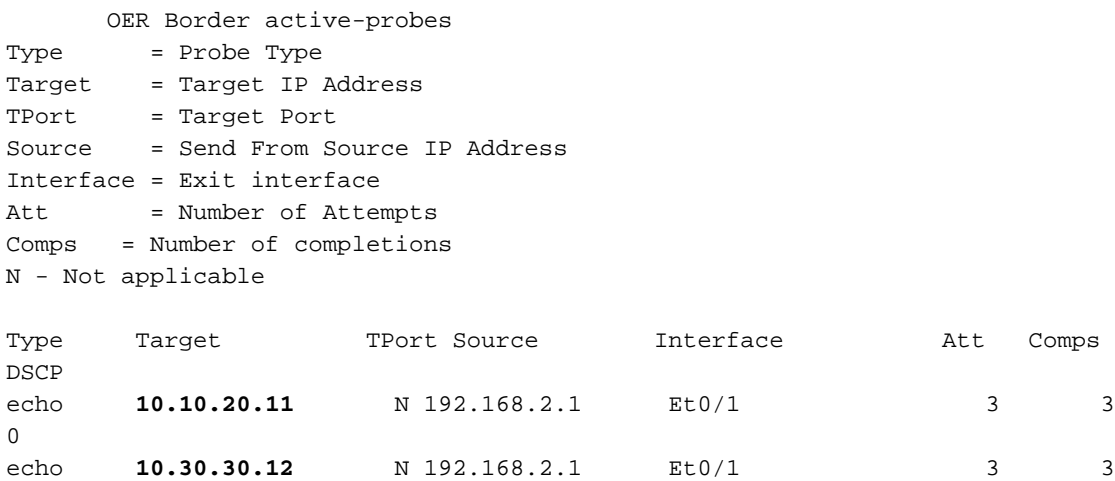

Quando le classi di traffico su MC passano allo stato "INPOLICY" e BR1 viene selezionato come BR per l'invio di tutto il traffico, BR2 interrompe l'invio delle sonde:

#### R4#**show pfr border active-probes**

 $\overline{0}$ 

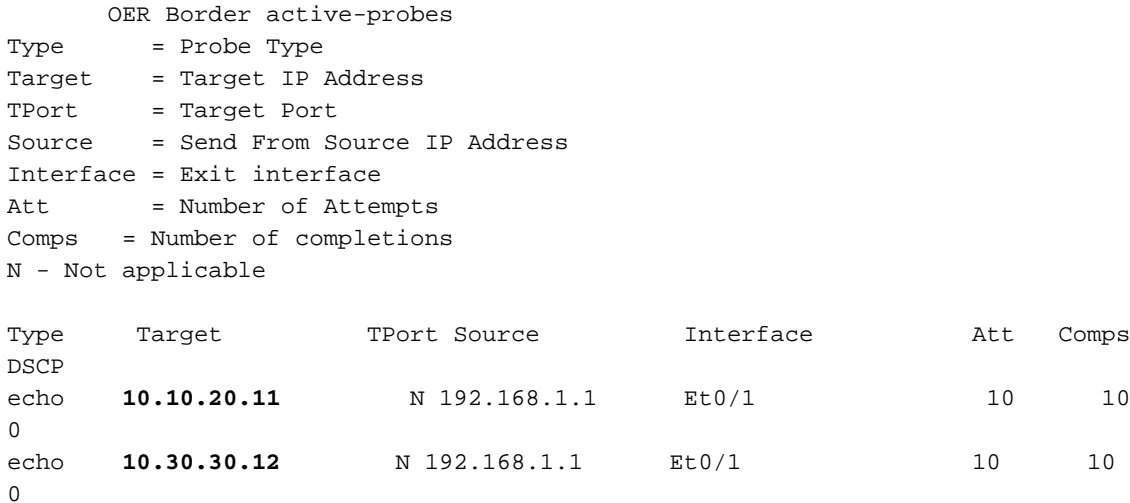

OER Border active-probes

Type = Probe Type Target = Target IP Address TPort = Target Port Source = Send From Source IP Address Interface = Exit interface Att = Number of Attempts Comps = Number of completions N - Not applicable Type Target TPort Source Interface Att Comps DSCP

### Modalità ibrida

R3#**show pfr master** OER state: ENABLED and ACTIVE <Output Suppressed> Default Policy Settings: backoff 90 900 90 delay relative 50 holddown 90 periodic 0 probe frequency 56 number of jitter probe packets 100 mode route control  **mode monitor both** loss relative 10 jitter threshold 20 mos threshold 3.60 percent 30 unreachable relative 50 trigger-log percentage 30

#### Test - Avvia flusso TCP dal server

Mentre la classe del traffico (TC) viene misurata e lo stato non è ancora "INPOLICY", entrambi i BR invieranno richieste attive ai prefissi raccolti da Netflow. In questo modo è possibile determinare le rispettive condizioni di collegamento.

Su MC:

```
R3#show pfr mas traffic-class
OER Prefix Statistics:
 Pas - Passive, Act - Active, S - Short term, L - Long term, Dly - Delay (ms),
 P - Percentage below threshold, Jit - Jitter (ms),
 MOS - Mean Opinion Score
 Los - Packet Loss (percent/10000), Un - Unreachable (flows-per-million),
 E - Egress, I - Ingress, Bw - Bandwidth (kbps), N - Not applicable
 U - unknown, * - uncontrolled, + - control more specific, @ - active probe all
 # - Prefix monitor mode is Special, & - Blackholed Prefix
  % - Force Next-Hop, ^ - Prefix is denied
DstPrefix Appl_ID Dscp Prot SrcPort DstPort SrcPrefix
```
Flags State Time CurrBR CurrI/F Protocol

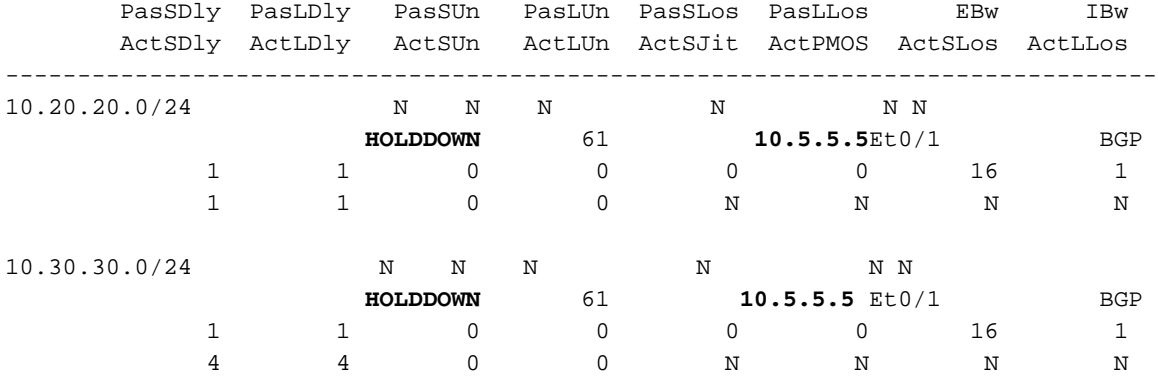

#### Su BR1:

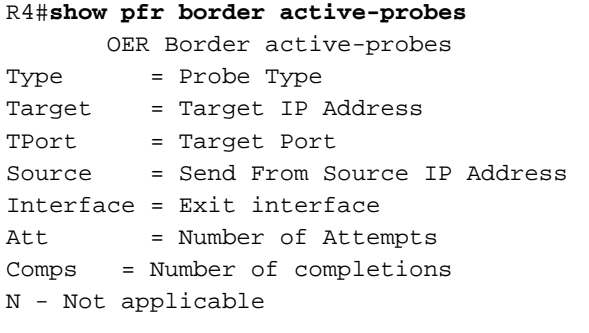

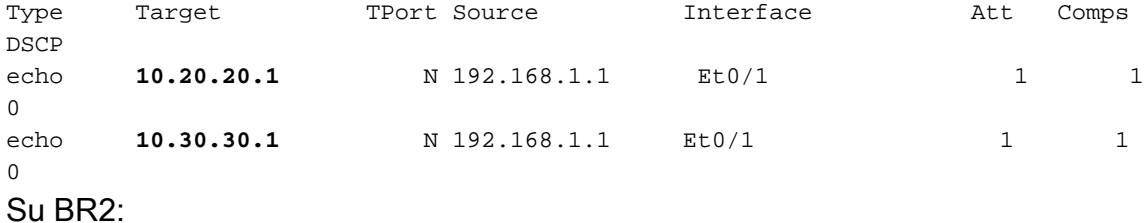

#### R5#**show pfr border active-probes**

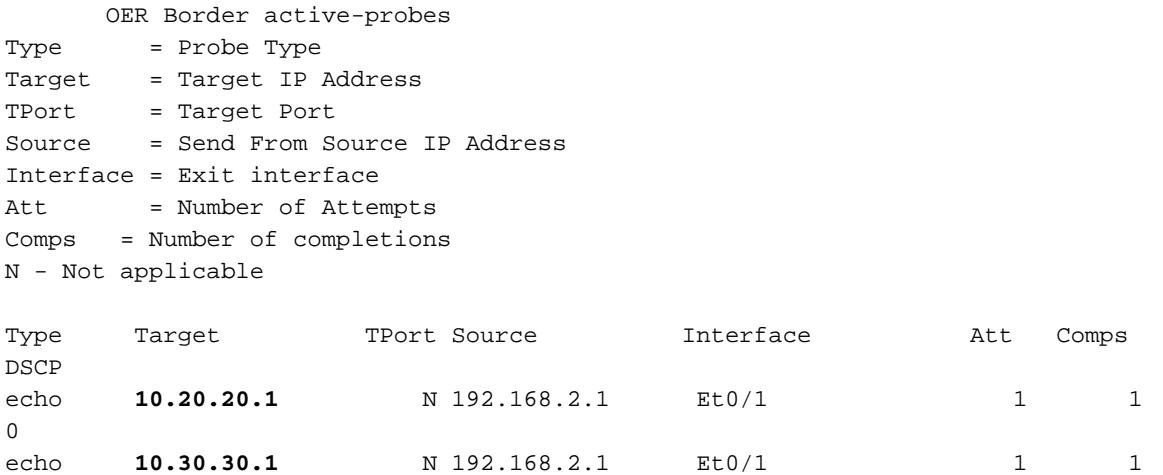

Quando su MC lo stato passa a "INPOLICY", sia le BR interromperanno l'invio di richieste attive e il rispettivo monitoraggio passerà alla modalità passiva (utilizzando Netflow).

#### R3#**show pfr master traffic-class**

OER Prefix Statistics: Pas - Passive, Act - Active, S - Short term, L - Long term, Dly - Delay (ms), P - Percentage below threshold, Jit - Jitter (ms), MOS - Mean Opinion Score Los - Packet Loss (percent/10000), Un - Unreachable (flows-per-million),

E - Egress, I - Ingress, Bw - Bandwidth (kbps), N - Not applicable

U - unknown, \* - uncontrolled, + - control more specific, @ - active probe all

# - Prefix monitor mode is Special, & - Blackholed Prefix

% - Force Next-Hop, ^ - Prefix is denied

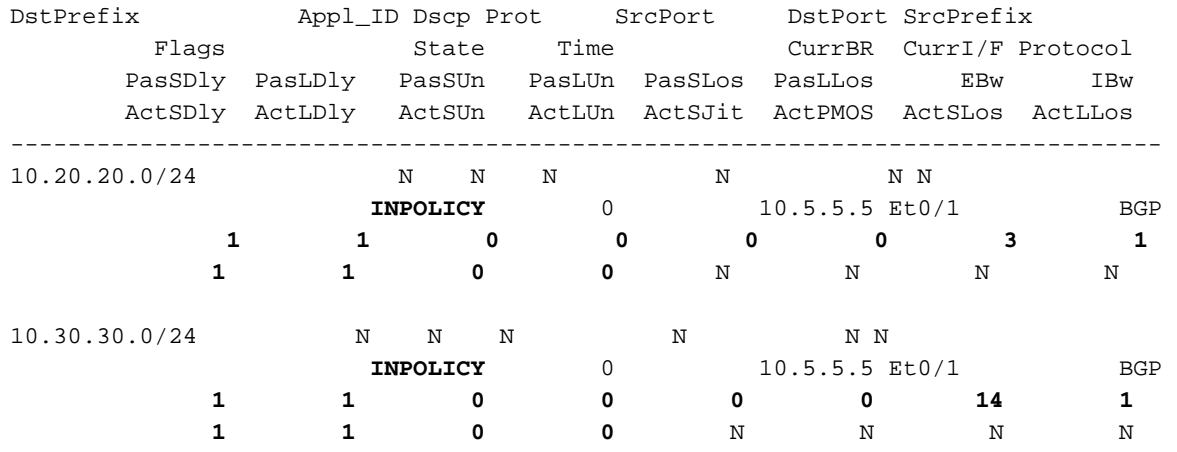

Come illustrato, è possibile visualizzare i contatori per i componenti Passivo e Attivo. Inoltre, le sonde si fermeranno sui BR quando i TC passeranno allo stato "INPOLICY".

#### R4#**show pfr border active-probes**

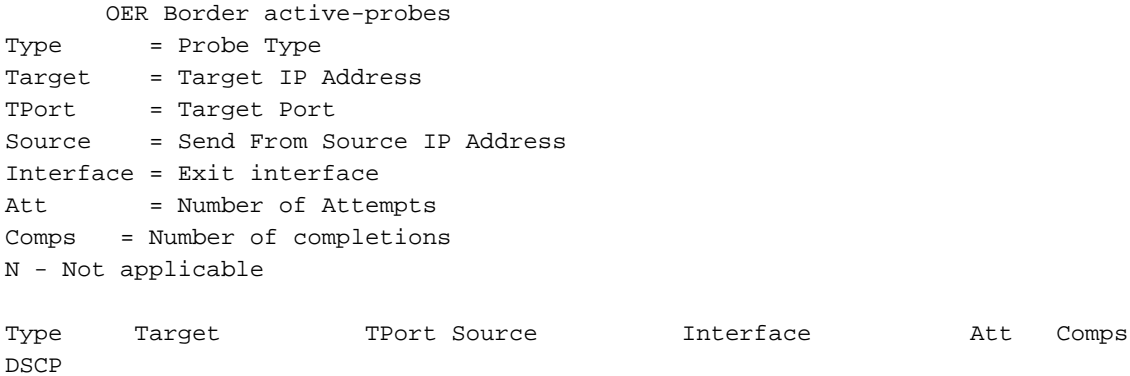

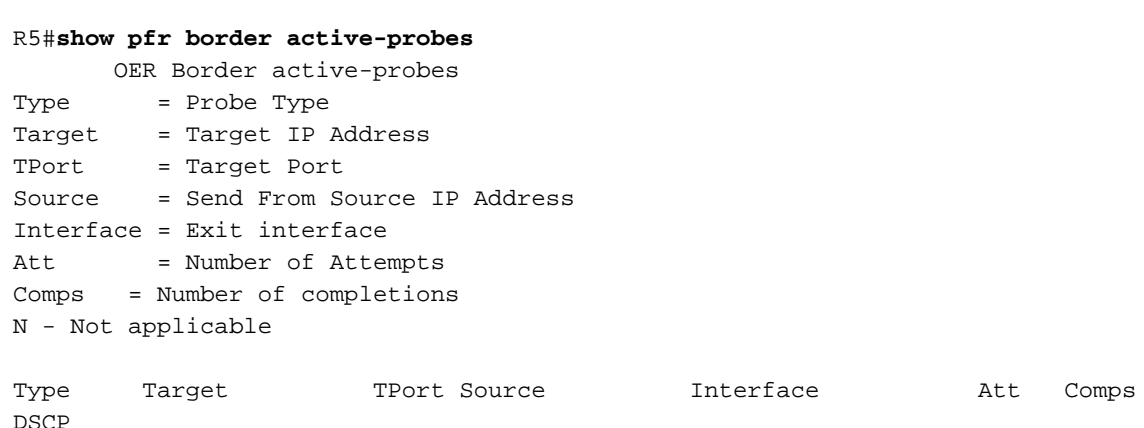

Nota: PfRv2 non è supportato nelle versioni 15.6(3)M, 15.7(3)M e successive del T-train. Anche la release 16.3.1 dispone di CLI PfRv2, ma la funzionalità non è supportata. La

funzionalità è stata interrotta quando il codice è stato spostato da MCP a Polaris e questo problema non verrà risolto nelle versioni di Polaris.

# Risoluzione dei problemi

Al momento non sono disponibili informazioni specifiche per la risoluzione dei problemi di questa configurazione.